Министерство образования Республики Беларусь Учреждение образования «Витебский государственный университет имени П.М. Машерова» Кафедра дизайна

# **МУЛЬТИМЕДИЙНЫЕ ТЕХНОЛОГИИ В ОБРАЗОВАТЕЛЬНОЙ СРЕДЕ**

*Методические рекомендации*

*Витебск ВГУ имени П.М. Машерова 2023*

УДК 378.091-057.87:004.9(075.8) ББК 74.480.26я73+74.026.843я73 М90

Печатается по решению научно-методического совета учреждения образования «Витебский государственный университет имени П.М. Машерова». Протокол № 4 от 27.12.2022.

Составитель: старший преподаватель кафедры дизайна ВГУ имени П.М. Машерова **Т.В. Горолевич**

Р е ц е н з е н т : доцент кафедры изобразительного искусства ВГУ имени П.М. Машерова, кандидат искусствоведения, доцент *М.Л. Цыбульский*

**М90** методические рекомендации / сост. Т.В. Горолевич. – Витебск : **Мультимедийные технологии в образовательной среде :**  ВГУ имени П.М. Машерова, 2023. – 34 с.

Данные методические рекомендации предназначены для выполнения заданий по дисциплине «Мультимедийные технологии в образовательной среде» студентами специальности 1-03 01 06 Изобразительное искусство, черчение и народные художественные промыслы. В процессе обучения студенты осваивают профессиональную программу Sony Vegas Pro, предназначенную для многодорожечной записи, редактирования и монтажа видео-, аудиопотоков.

> **УДК 378.091-057.87:004.9(075.8) ББК 74.480.26я73+74.026.843я73**

© ВГУ имени П.М. Машерова, 2023

# **СОДЕРЖАНИЕ**

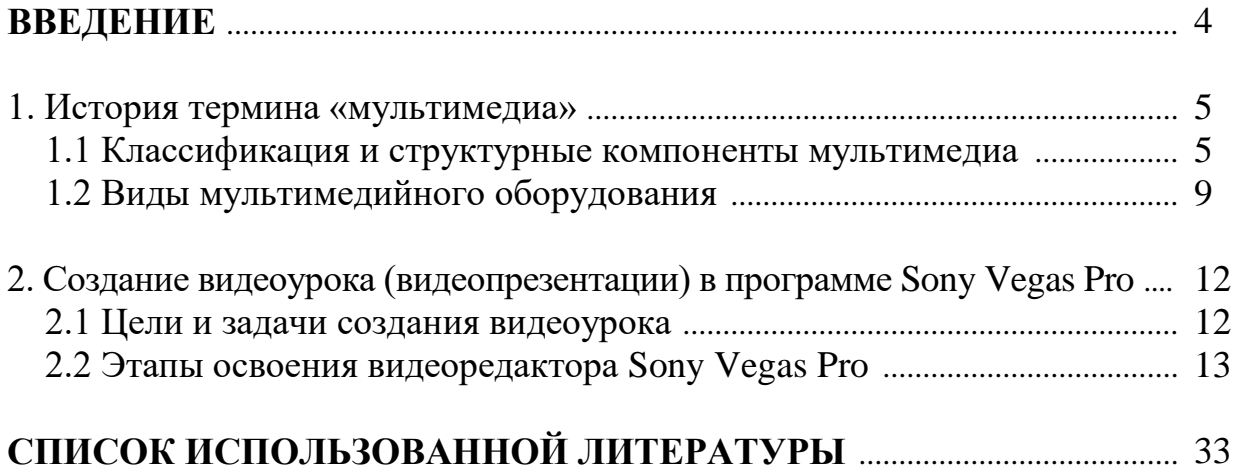

### **ВВЕДЕНИЕ**

Учебная дисциплина «Мультимедийные технологии в образовательной среде» знакомит с образовательными ситуациями, в которых могут быть использованы ресурсы мультимедиа, решает задачи по освоению конкретных программ, раскрывает рациональные рамки использования создания мультимедийных видеоуроков (видеопрезентаций) в практической деятельности будущих специалистов педагогов-художников.

Приобретение практических навыков в области создания видеоуроков в программе Sony Vegas Pro - процесс интересный и сложный, связанный с развитием таких качеств, как систематизация фото и видеоматериалов, развитие воображения, образного мышления, технических навыков при создании продуктов мультимедиа.

Применяя принципы создания видеоуроков (видеопрезентаций), выпускник-специалист открывает новый подход к хранению информации различного типа и приобретает возможность достичь максимального обучающего эффекта в педагогической деятельности.

Используя структурные компоненты мультимедиа (видео, аудио, фото, текст, компьютерную графику, анимация) получаемые в результате творческого процесса освоения видеоредактора Sony Vegas Pro, у студентов формируется умение принимать оптимальные решения, действовать вариативно и развивается алгоритмический стиль мышления.

Данные учебно-методические рекомендации предназначены для студентов специальности 1-03 01 06 Изобразительное искусство, черчение и народные художественные промыслы и выполнения заданий по дисциплине «Мультимедийные технологии в образовательной среде».

#### 1. ИСТОРИЯ ТЕРМИНА «МУЛЬТИМЕДИА»

**Мультимедиа** (лат. Multum + medium) - одновременное использование различных форм представления информации и её обработки в едином объекте-контейнере. Например, в одном объекте-контейнере может содержаться текстовая, аудиальная, графическая и видео информация, а также, возможно, способ интерактивного взаимодействия с ней.

Мультимедиа - новое средство социокультурных коммуникаций и культурного обмена. Мультимедиа как вид компьютерных технологий, комбинация инструментов, аппаратного и программного обеспечения, электронный носитель различных видов информации.

В 1965 году термин «мульти-медиа» был использован для описания Exploding Plastic Inevitable – шоу, совместившего в себе живую рок-музыку, кино, экспериментальные световые эффекты и нетрадиционное искусство. В течение сорока лет данный термин приобретал различные значения. В конце 1970-х годов этот термин обозначал презентации, составленные из изображений, получаемых от нескольких проекторов, синхронизированных со звуковой дорожкой. В 1990-х этот термин приобрел современное нам значение.

Сегодня сложилось три различных понимания слова «мультимедиа»:

1. Первое - это «мультимедиа как идея», т.е. это новый подход к хранению информации различного типа. По мере развития компьютерной техники появилась возможность обработки все более разнообразной информации: начав с чисел, компьютер освоил работу с текстом; затем в сферу его интересов попали звуки и изображение; сегодня компьютер свободно обращается с озвучиванием, фрагментами видео (movies). Однако до последнего времени казалось, что текст - это текст, числа - нечто другое, даже оцифрованные и введенные в компьютер звуки и изображения продолжали восприниматься как совершенно разные вещи, работой с ними занимались разные люди в разных специализированных учреждениях. Сейчас кажется даже странным, что только более чем через 10 лет после начала компьютерной обработки изображения, речи, синтеза музыки возникла идея объединить все это в единое целое, которое получило название «мультимедиа».

2. Второе значение мультимедиа - это оборудование, которое позволяет работать с информацией различной природы. Это мультимедиа-платы, мультимедиа-комплексы, и, наконец, мультимедиа-центры.

3. Третье значение мультимедиа - это «мультимедиа-продукт». Продукт, составленный из данных разных типов [3].

#### 1.1 Классификация и структурные компоненты мультимедиа

Мультимедиа может быть классифицирована на две основные группы:

Линейная. Аналогом линейного способа представления является кино. Человек, просматривающий данный документ, никаким образом не может повлиять на его вывод.

Нелинейная. Нелинейный способ представления информации позволяет человеку участвовать в выводе информации, взаимодействуя какимлибо образом со средством отображения мультимедийных данных.

Участие человека в данном процессе также называется интерактивностью.

**Интерактивность** (от англ. *Interaction –* «взаимодействие») – понятие, которое раскрывает характер и степень взаимодействия между объектами или субъектами.

Нелинейный способ представления мультимедийных данных иногда называется термином «гипермедиа».

В качестве примера линейного и нелинейного способа представления информации, можно рассматривать такую ситуацию, как проведение презентации. Если презентация была записана на пленку и показывается аудитории, то этот способ донесения информации может быть назван линейным, так как просматривающие данную презентацию не имеют возможности влиять на докладчика. В случае же живой презентации аудитория имеет возможность взаимодействовать с докладчиком (например, задавать ему вопросы), что позволяет ему отходить от темы презентации, поясняя некоторые термины или более подробно освещая спорные части доклада. Таким образом, живая презентация может быть представлена, как нелинейный (интерактивный) способ подачи информации.

#### Структурные компоненты мультимедиа: Текст

Текст - это упорядоченный набор предложений, предназначенный для того, чтобы выразить некий смысл. В смысловой цельности текста отражаются те связи и зависимости, которые имеются в самой действительности (общественные события, явления природы, человек, его внешний облик и внутренний мир, предметы неживой природы и т.д.).

Текстовый файл – обычная форма представления текста на компьютере. Каждый символ из используемого набора символов кодируется в виде одного байта, а иногда в виде последовательности подряд идущих двух, трех и более байтов.

Особой разновилностью текстовых ланных следует считать т.н. гипертекст. Термин «гипертекст» был введен Тедом Нельсоном в 1965 году для обозначения «текста ветвящегося или выполняющего действия по запросу» [8].

#### Аудио

Аудио (от лат. audio – «слышу») – общий термин, относящийся к звуковым технологиям. Как правило, под термином аудио понимают звук, записанный на звуковом носителе, а также запись и воспроизведение звука, звукозаписывающая и звуковоспроизводящая аппаратура. Таким образом, аудиальный компонент мультимедийной информации предназначен для передачи звуковых данных. Как физическое явление звук изучается в рамках акустики, но при этом акустика является междисциплинарной наукой, использующей для решения своих проблем широкий круг дисциплин: математику, физику, психологию, архитектуру, электронику, биологию, теорию музыки и др. Непосредственное отношение к вопросам мультимедиатехнологий имеют такие направления современной акустики, как музыкальная акустика, электроакустика, акустика речи, цифровая акустика.

Среди звуковых носителей информации выделяют аналоговые и цифровые носители. Для целей мультимедиа-технологий наибольшее значение имеют последние, причем преимущественно это аудио-файлы, значительное количество которых было разработано в последние годы.

#### **Компьютерная графика**

Данное направление мультимедийных технологий предназначено для передачи пользователю визуальных изображений. Первые вычислительные машины не имели отдельных средств работы с графикой, однако уже использовались для получения и обработки изображений. Существенный прогресс компьютерная графика испытала с появлением возможности запоминать изображения и выводить их на компьютерном дисплее.

По способам построения изображений компьютерную графику можно разделить на двумерную и трехмерную графику. Двумерная компьютерная графика (2D) классифицируется по типу представления графической информации, и следующими из него алгоритмами обработки изображений.

Известны следующие виды **двумерной графики**:

**Растровая графика**. Эта разновидность двумерной графики всегда оперирует двумерным массивом (матрицей) пикселов. Пиксел (или пиксель) – мельчайшая единица растрового изображения, представляющая собой неделимый объект прямоугольной (обычно квадратной) формы, обладающий определенным цветом. Без особых потерь визуального качества растровые изображения можно только уменьшать; увеличение же растровых изображений приводит к увеличению дискретности изображения. В растровом виде представимо любое изображение, однако этот способ хранения характеризуется большим объемом памяти, необходимым для работы с изображениями и потерями при редактировании.

**Векторная графика**. Представляет изображение как набор примитивов, в качестве которых обычно выбираются точки, прямые, окружности, прямоугольники, а также сплайны некоторого порядка. Объектам присваиваются некоторые атрибуты (толщина линий, цвет заполнения и т.д.). Рисунок хранится как набор координат, векторов и других численных значений, характеризующих набор примитивов. Изображение в векторном формате дает простор для редактирования, поскольку может без потерь (в отличие от растрового изображения) масштабироваться, поворачиваться, деформироваться. Вместе с тем, не всякое изображение может быть представлено в виде набора примитивов. Такой способ представления хорош для схем, используется для масштабируемых шрифтов, деловой графики, очень широко используется для создания мультфильмов и просто роликов разного содержания.

**Фрактальная графика**. Фракталом в общем смысле называется объект, отдельные элементы которого наследуют свойства родительских структур. Поскольку более детальное описание элементов меньшего масштаба происходит по простому алгоритму, описать такой объект можно всего лишь несколькими математическими уравнениями.

**Трехмерная компьютерная графика**. Трехмерная компьютерная графика (3D) оперирует с объектами в трехмерном пространстве. Обычно результаты визуализации трехмерной графики представляют собой плоскую картинку, проекцию. В трехмерной графике все объекты обычно представляются как набор поверхностей или частиц. Минимальную поверхность называют полигоном. В качестве полигона чаще всего выбирают треугольники.

Для передачи и хранения цвета в компьютерной графике используются различные формы его представления. В общем случае цвет представляет собой набор чисел, координат в некоторой цветовой системе. Известны, например, следующие **модели цветопередачи**:

**RGB** (аббревиатура английских слов Red, Green, Blue – красный, зеленый, синий) – аддитивная цветовая модель: цвета получаются путем добавления к черному. Иначе говоря, если цвет экрана, освещенного цветным прожектором, обозначается как (r1, g1, b1), а цвет того же экрана, освещенного другим прожектором,  $-$  (r2, g2, b2), то при освещении двумя этими прожекторами цвет экрана будет обозначаться как  $(r1+r2, g1+g2, b1+b2)$ . Выбор основных цветов обусловлен особенностями физиологии восприятия цвета сетчаткой человеческого глаза. Цветовая модель RGB нашла широкое применение в технике. В телевизорах и мониторах применяются три электронные пушки (либо три вида светодиодов, светофильтров и др.) для красного, зеленого и синего каналов.

**CMYK** (от англ. Cyan, Magenta, Yellow, black – голубой, пурпурный, желтый, черный) – субтрактивная схема формирования цвета, используемая обычно в полиграфии для стандартной триадной печати.

**HSV** (от англ. Hue, Saturation, Value – тон, насыщенность, значение) – цветовая модель, в которой координатами являются цветовой тон, насыщенность (называемая также чистотой цвета) и значением (яркостью) цвета. Данная модель является нелинейным преобразованием модели RGB.

Компьютерная графика представляет собой одно из наиболее мощных современных направлений развития компьютерных технологий.

#### **Видео**

Видео (от лат. video – «смотрю», «вижу») – под этим термином понимают широкий спектр технологий записи, обработки, передачи, хранения и воспроизведения визуального и аудиовизуального материала на мониторах. Наиболее важные характеристики видеосигнала – это количество кадров в секунду, развертка, разрешение, соотношение сторон, цветовое разрешение, ширина видеопотока, качество [8].

**Количество кадров в секунду (частота)** – это число неподвижных изображений, сменяющих друг друга при показе 1 секунды видеоматериала и создающих эффект движения на экране. Чем больше частота кадров, тем более плавным и естественным будет казаться движение. Минимальный показатель, при котором движение будет восприниматься однородным – примерно 16 кадров в секунду (это значение индивидуально для каждого человека). Компьютерные оцифрованные видеоматериалы хорошего качества, как правило, используют частоту 30 кадров в секунду.

Любой видеосигнал характеризуется вертикальным и горизонтальным **разрешением**, измеряемым в пикселах (см. выше). Обычное аналоговое телевизионное разрешение составляет 720×576 пикселей. Новый стандарт высокоотчетливого цифрового телевидения HDTV предполагает разрешения до 1920×1080 с прогрессивной разверткой.

Соотношение ширины и высоты кадра – важнейший параметр в любом видеоматериале. Старому стандарту, который предписывает соотношение сторон как 4:3, появившемуся еще в 1910 году, на смену приходит более соответствующий естественному полю зрения человека стандарт 16:9, на который сейчас ориентируется цифровое телевидение.

Количество цветов и цветовое разрешение видеосигнала описывается цветовыми моделями, рассмотренными ранее. В компьютерной технике применяется в основном RGB и HSV.

Ширина видеопотока или **битрейт** (от англ. bit rate – частота битов) – это количество обрабатываемых бит видеоинформации за секунду времени. Чем выше ширина видеопотока, тем в общем лучше качество видео.

При цифровой обработке [видео](https://ru.wikipedia.org/wiki/%D0%92%D0%B8%D0%B4%D0%B5%D0%BE) и [звука](https://ru.wikipedia.org/wiki/%D0%97%D0%B2%D1%83%D0%BA) используются **кодеки**.

**Ко́дек** [\(англ.](https://ru.wikipedia.org/wiki/%D0%90%D0%BD%D0%B3%D0%BB%D0%B8%D0%B9%D1%81%D0%BA%D0%B8%D0%B9_%D1%8F%D0%B7%D1%8B%D0%BA) codec, от coder/decoder – [шифратор/](https://ru.wikipedia.org/wiki/%D0%A8%D0%B8%D1%84%D1%80%D0%B0%D1%82%D0%BE%D1%80_(%D1%8D%D0%BB%D0%B5%D0%BA%D1%82%D1%80%D0%BE%D0%BD%D0%B8%D0%BA%D0%B0))[дешифратор](https://ru.wikipedia.org/wiki/%D0%94%D0%B5%D1%88%D0%B8%D1%84%D1%80%D0%B0%D1%82%D0%BE%D1%80) – кодировщик/декодировщик или compressor/decompressor) – устройство или программа, способная выполнять преобразование данных или сигнала.

Для хранения, передачи или шифрования потока данных или сигнала его кодируют с помощью кодека, а для просмотра или изменения – декодируют.

#### **1.2 Виды мультимедийного оборудования**

#### **Мультимедийный проектор**

Мультимедийный проектор представляет собой автономный прибор, обеспечивающий передачу (проецирование) на большой экран информации, поступающей от внешнего источника - компьютера, видеомагнитофона, CD и DVD-плеера, видеокамеры, телевизионного тюнера и т.п.

Любой проектор может использоваться как правило, только в сочетании с внешним источником информации. Абсолютное большинство моделей, выпускаемых в настоящее время, имеют как компьютерные, так и видео входы. Тем не менее существуют проекторы только с видео входами (их принято называть видео проекторами) и только с компьютерными входами.

#### **Интерактивные электронные доски**

Вершиной в развитии досок стали интерактивные электронные доски. Такие доски выглядят как обычные белые доски. Все, что пишется на поверхности интерактивной доски, мгновенно появляется на экране. Написанная информация хранится в файловом виде и может быть распечатана на обычном принтере. Надписи на доске могут быть сделаны цветными маркерами, а при наличии цветного принтера, подсоединенного к компьютеру, копии тоже будут цветными. Использование цвета позволяет выделить информацию и значительно увеличить эффективность ее восприятия.

Основное достоинство интерактивных досок по сравнению с копирующими досками - это возможность анимации: просмотра сделанных рисунков, записи лекции в реальном времени. Интерактивные доски - великолепное средство для мозгового штурма. Все записанные в ходе обсуждения идеи надежно хранятся в компьютере и могут быть последовательно восстановлены.

Программное обеспечение, поставляемое вместе с интерактивными досками, позволяет значительно расширить географию аудитории, проводя семинары одновременно в нескольких городах страны. Слушатели таких семинаров читать информацию со своих мониторов или проецировать на большой экран для коллективного обсуждения.

Одна из дополнительных особенностей электронных досок - возможность их использования в качестве интерактивного монитора, или, как еще говорят, интерактивной доски. В этом случае доска превращается в огромный сенсорный экран, на котором с помощью маркера можно вызывать различные функции пользовательского интерфейса.

Достоинства электронных досок: те же, что у копирующих возможность просмотра записанной лекции в реальном времени возможность интерактивной работы. Недостатки: высокая цена.

Интерактивные доски позволяют сочетать все преимущества классической презентации с возможностями высоких технологий. При превращении электронной доски в интерактивный монитор аудитория может работать в мультимедийной среде, сочетая классический тип презентации с демонстрацией информации из Интернета, с видеомагнитофона, с компьютера, DVD-дисков или с видеокамеры. Однако это становится возможным только при использовании проекционного оборудования.

#### **Слайд-проекторы**

Простейшим типом проекторов являются слайд-проекторы. Слайдпроекторы относятся к классу недорогих проекторов и активно используются в науке, обучении, на официальных и неофициальных презентациях.

Многие современные слайд-проекторы имеют автоматическое наведение на резкость, пульт дистанционного управления (ПДУ). Зарядив в магазин слайды, вы можете свободно перемещаться по аудитории, меняя слайды при помощи ПДУ. Обычно слайды помещаются в линейный или карусельный магазин. Карусельный слайд-проектор прекрасно подходит для непрерывной презентации, что часто используется во время выставок.

Некоторые слайд-проекторы имеют встроенный таймер, позволяющий заранее задавать временные интервалы смены слайдов. Если записать на аудиокассету необходимые комментарии и музыку, презентация пройдет автоматически. Одна из возможностей карусельных слайд-проекторов - прямая

выборка слайда: докладчик по своему желанию может переходить сразу к пятому, 25 или 36 слайду.

При установке двух (или несколько) профессиональных слайдпроекторов можно создавать потрясающие анимационные эффекты с помощью функции 'наплыв кадра'. Управление профессиональными слайд - проекторами может осуществляться не только с ПДУ, но и с помощью компьютера.

Достоинства слайд-проекторов: легкость использования, профессиональное качество слайдов, легкость транспортировки. Недостатки:

высокая стоимость изготовления слайдов, невозможность изготовления слайдов на рабочем месте, отсутствие возможности внесения изменений.

#### **Оверхед-проекторы**

Традиционным проекционным оборудованием считаются оверхедпроекторы. Первые оверхед-проекторы появились в 1944 году и с тех пор активно используются на научных конференциях и в учебных заведениях.

Оверхед-проекторы предназначены для демонстрации изображения, нанесенного на прозрачную пленку.

Изображение на прозрачную пленку может наноситься несколькими способами: с помощью специальных фломастеров, распечатываться на принтере, с помощью копира.

Достоинства оверхед-проекторов: легкость и быстрота подготовки материалов, возможность использование иллюстративных материалов в любой последовательности, возможность показа части изображения. Недостатки: большинство используемых пленок предназначено для определенного типа офисной техники или для рукописного ввода, но есть и универсальные пленки.

#### **Видеостены**

Особое место в системах отображения видеоинформации занимают видеостены. Видеостена является наиболее универсальным и функциональным средством отображения видеоинформации там, где необходим оперативный анализ больших информационных потоков.

Элементной основой видеостены является видео куб, содержащий проектор профессионального класса, блок питания и просветный экран.

Модульная структура позволяет легко расширять и модернизировать изначально выбранную конфигурацию.

По сравнению с прямой проекцией, требующей значительного расстояния для обеспечения широкого экрана, видеостены существенно экономят пространство, что особенно важно для небольших помещений, таких как диспетчерские пункты и пункты управления.

Зазор несколько миллиметров между экранами видеостены способствует цельному восприятию видеоинформации. Особенно это важно, если число рабочих окон превышает число проекционных модулей.

Достоинства видеостен: высокое разрешение, экономия пространства возможность полиэкранного режима, расширяемость решения, высокая степень надежности.

#### **2. СОЗДАНИЕ ВИДЕОУРОКА (ВИДЕОПРЕЗЕНТАЦИИ) В ПРОГРАММЕ SONY VEGAS PRO**

#### **2.1 Цели и задачи создания видеоурока**

**Цель:** научиться создавать видеоурок (видеопрезентаци.) по созданию продукта (изделия)

**Задачи:** 

- выполнить видеосъемку (поэтапно)

- освоить видеоредактор Sony Vegas Pro:

1. создать начальную заставку (о чем урок, техника выполнения, показать сразу результат работы, автор работы);

2. перечислить и показать инструменты, необходимые для создания изделия;

3. наглядно показать этапы создания изделия;

4. выполнить монтаж видеофрагментов;

5. ускорить видео (при необходимости);

6. применить видеоэффект: цветовая коррекция (видео не должно быть «темное»), монтажный переход Fade In/Out;

7. добавить пояснительные надписи, схемы;

8. завершение: показать результат работы, дать рекомендации по использованию, можно показать как использовать изделие в среде (например: в интерьере (как сувенир) или на одежде (как украшение) и т.д.);

9. добавить музыкальную дорожку;

8. экспортировать проект в видеофайл.

#### **Условия:**

1. видеоурока -1280\*720;

2. время урока – 5-10 минут;

3. урок должен носить демонстрационно-обучающий характер, быть понятным для повтора;

4. видеоурок должен соответствовать «цели и задачам», описанным выше.

#### **2.2 Этапы освоения видеоредактора Sony Vegas Pro**

#### Основы видеомонтажа

#### **1. Интерфейс**

Untitled - VEGAS Pro 15.0  $\sigma$   $\times$ File Edit View Insert Tools Options Help **BERDO CONTRACTO BODTCXXXAPDE-Q** ☆ B 方山 \* Preview (Auto) \* # \* 「 H  $Q$  M +  $||$ **El Matana**<br>Media Bins<br>By Type<br>Tags<br>Smart Bins 人事の日 ្នាក់ ក្នុង ក្នុង ក្នុង ក្នុង ក្នុង ក្នុង ក្នុង<br>ស្ថិត ក្នុង ក្នុង ក្នុង ក្នុង ក្នុង ក្នុង и Содержимое окна меняется в зависимости от открытой вкладки Окно предварительного 3 1. Project media - все файлы, используемые в проекте \*(см. примечание) просмотра 88 2. Explorer(проводник) - доступ к файлам на компьютере 3. Transitions, VideoFX, Media Generators - эффекты, переходы  $\rho$ mme Project: 1920x1080x32; 29,970i<br>Preview: 480x270x32; 29,970p<br>Video Preview □ × Frame: 1041<br>Display: 524x295x32  $0.0000$ Master Bus □ X  $100<sub>1</sub>$  $Mixer(MuKmep)$ работа со звуком  $\overline{2}$ TimeLine, монтажная область основная рабочая зона  $\blacksquare$  $\mathbf{u} \cdot \mathbf{v} = -\frac{1}{2} \mathbf{v} \cdot \mathbf{v} + \frac{1}{2} \mathbf{v} \cdot \mathbf{v} + \frac{1}{2} \mathbf{v} \cdot \mathbf{v} + \frac{1}{2} \mathbf{v} \cdot \mathbf{v} + \frac{1}{2} \mathbf{v} \cdot \mathbf{v} + \frac{1}{2} \mathbf{v} \cdot \mathbf{v} + \frac{1}{2} \mathbf{v} \cdot \mathbf{v} + \frac{1}{2} \mathbf{v} \cdot \mathbf{v} + \frac{1}{2} \mathbf{v} \cdot \mathbf{v} + \frac{1}{2$ ate: 0.00 Ξ. **↓ ② D ▶ Ⅱ ■ H H H D D 國 - ☆ 5 马 × 1 1 L D A | 戸門 回図# - 5 9**  $90000034,735$  $\Box$ 

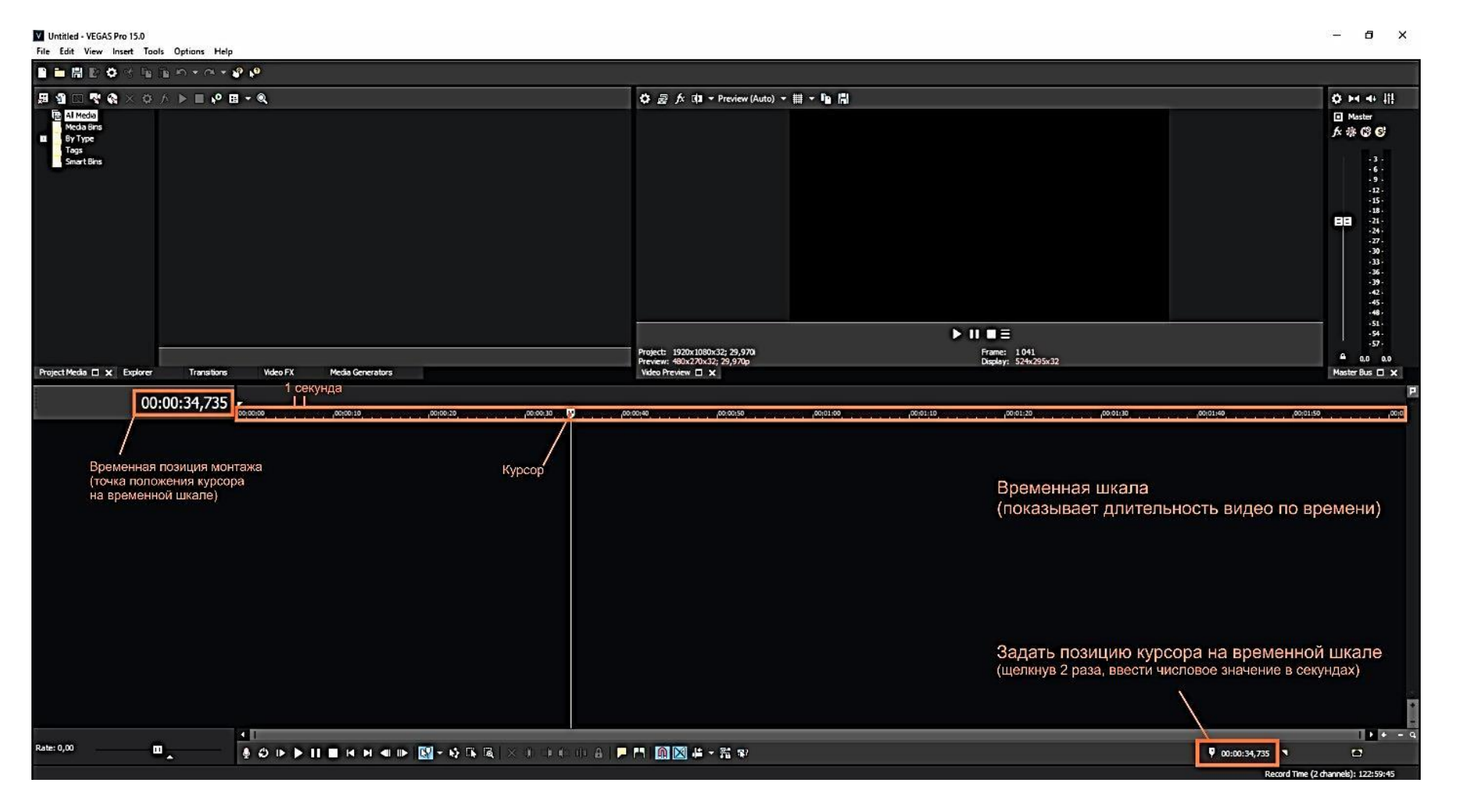

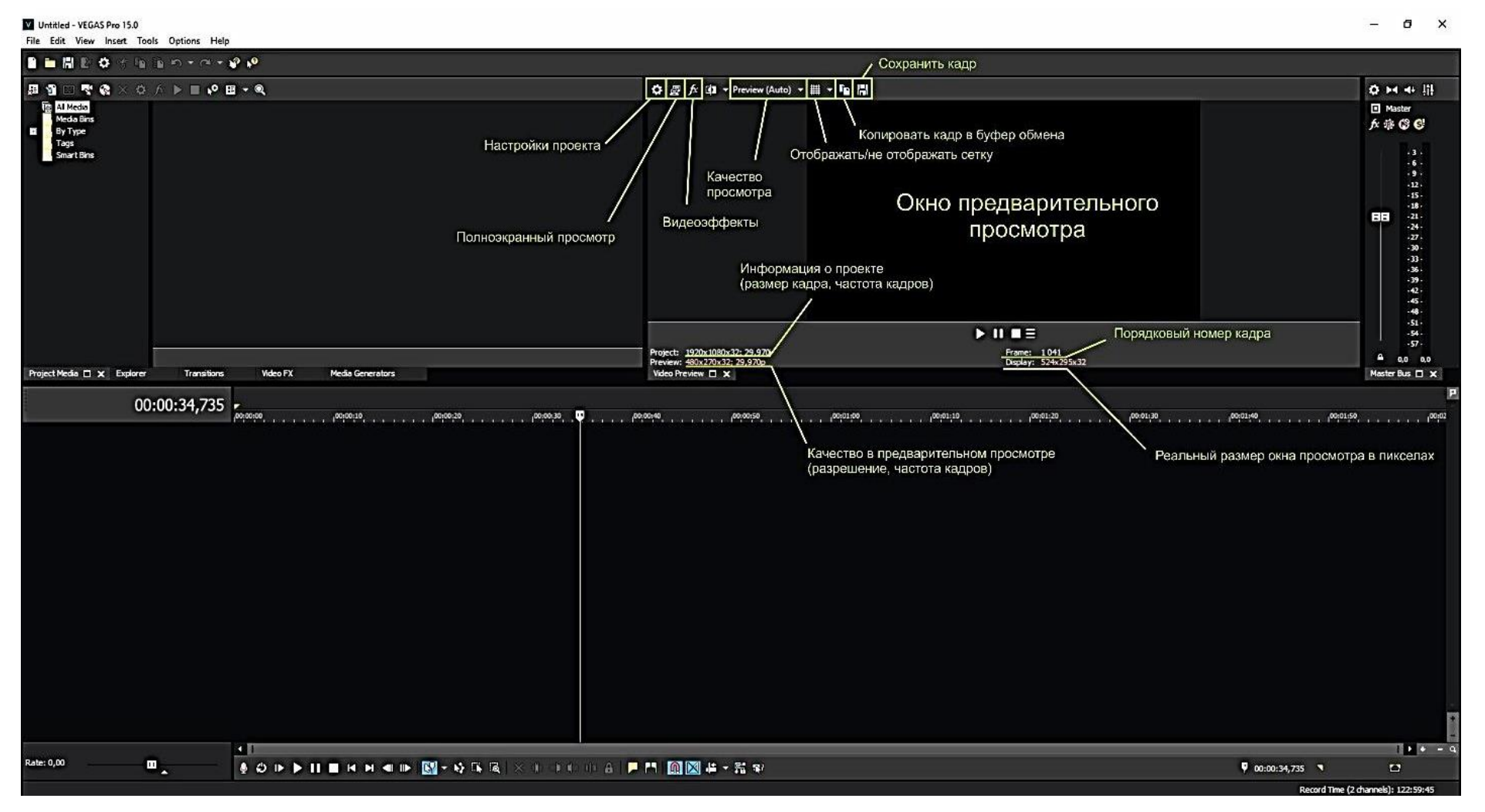

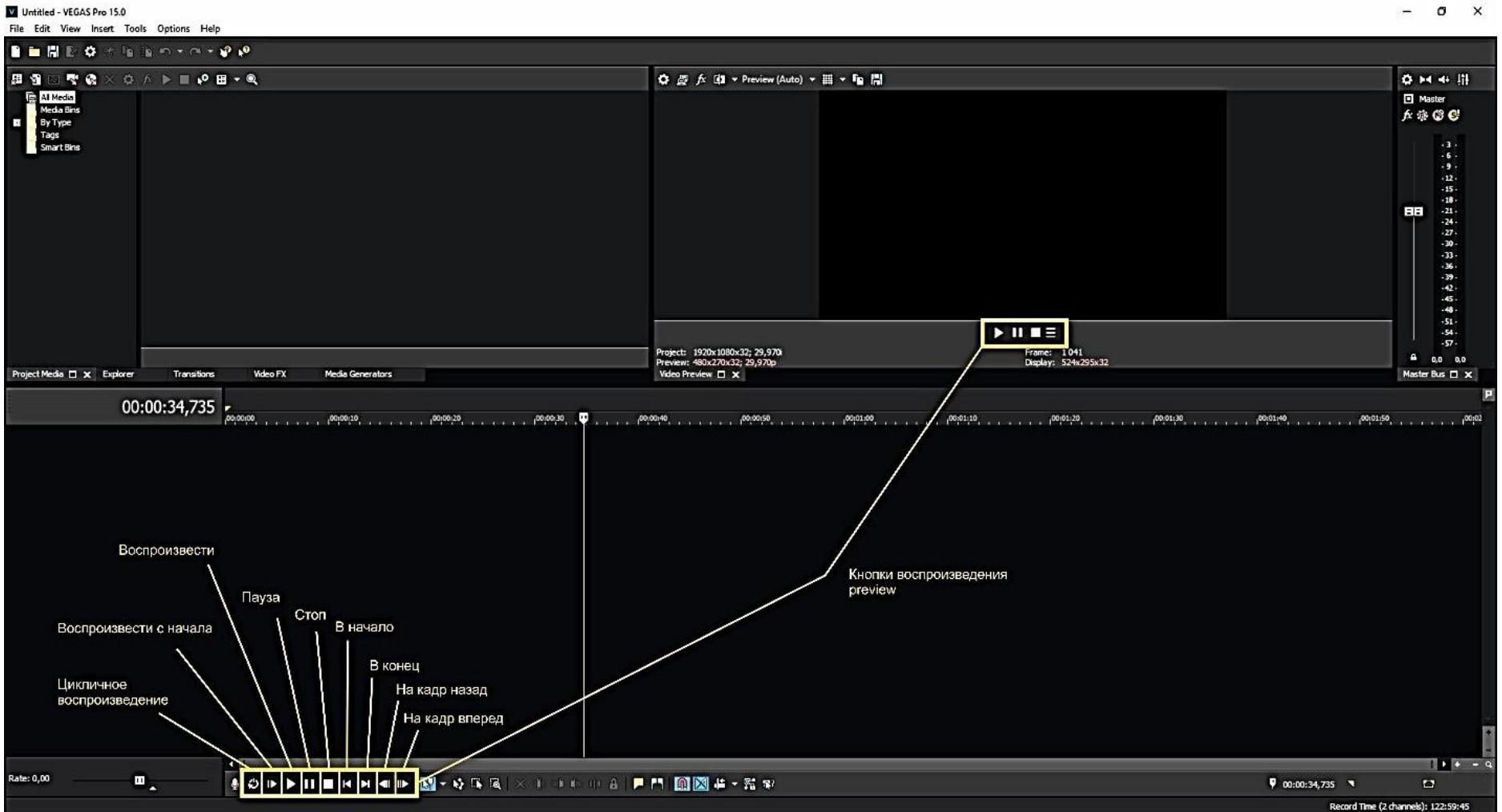

**16**

#### **2. Основные операции**

#### Добавление файлов в проект

**BAXHO** 

1 способ

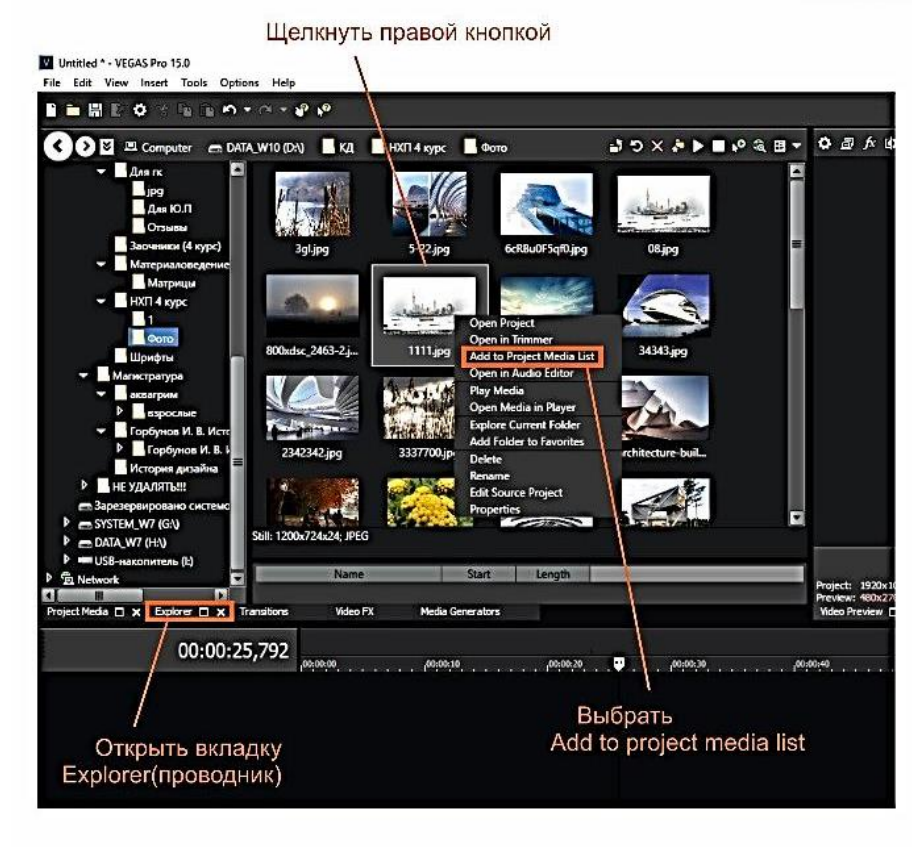

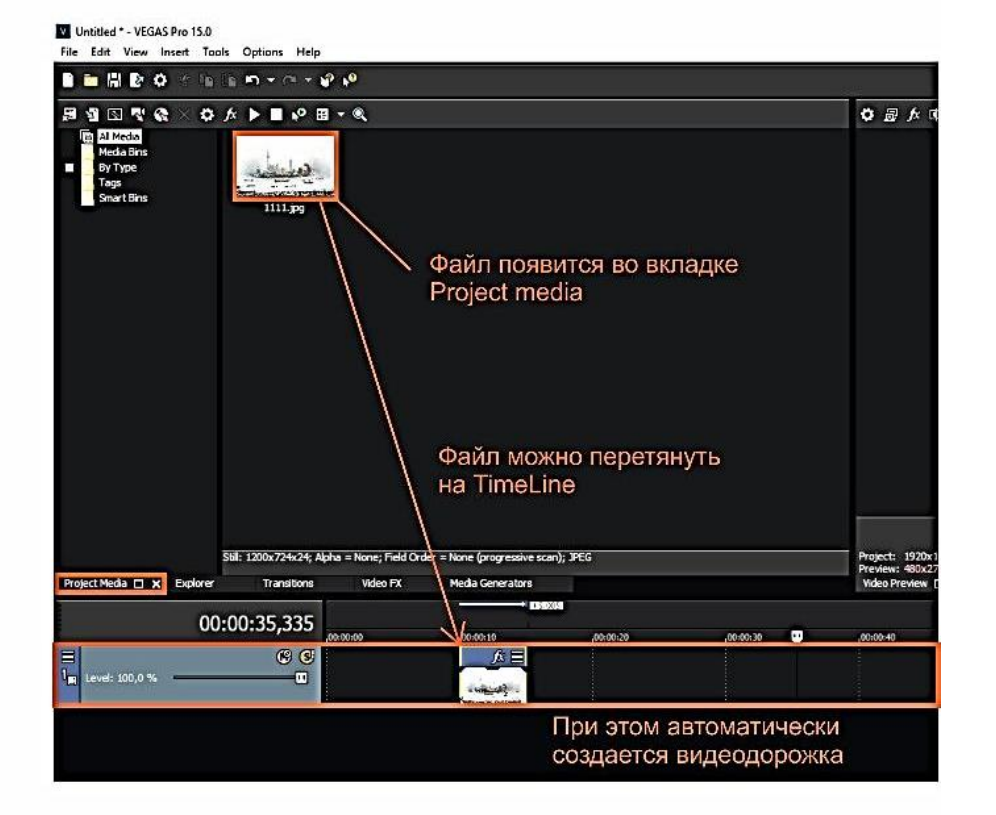

Проект и используемые в нем файлы следует хранить в одной папке и не перемещать. При помещении файла в проект, программа прописывает путь к нему. Если файл переместить, путь потеряется, и файл перестанет отображаться

#### Добавление файлов в проект

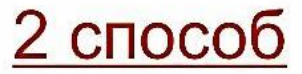

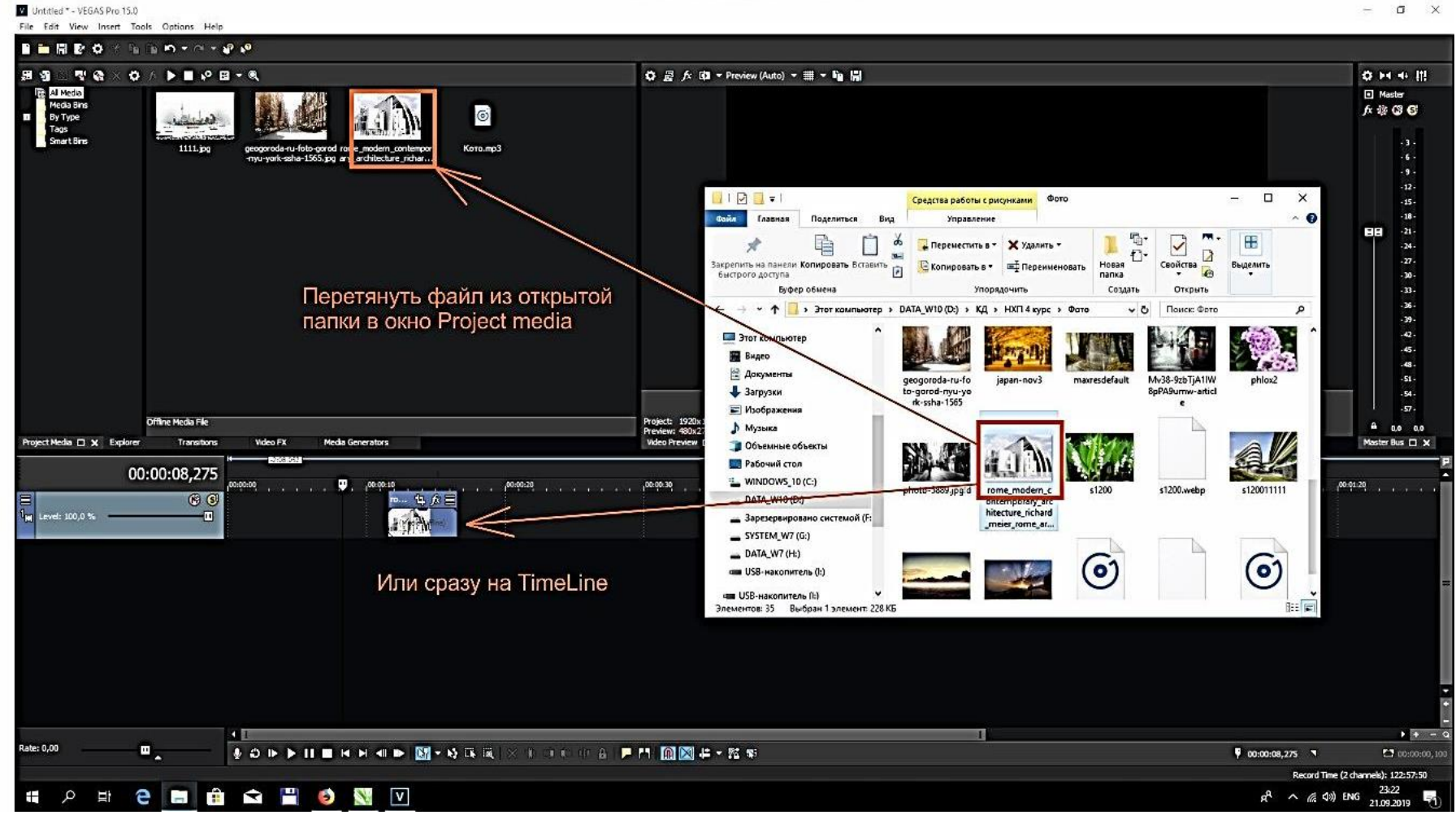

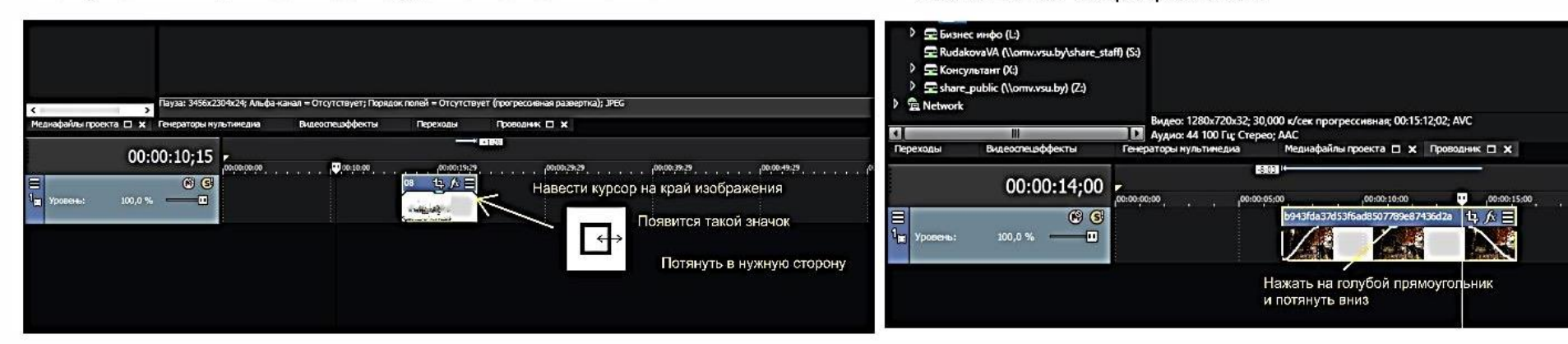

Как увеличить длительность фрагмента на TimeLine

#### Уменьшение непрозрачности

 $\overline{6}$ 

Как сделать плавное появление/угасание (Fade in/Fade out)

#### Плавный переход между изображениями (CrossFade)

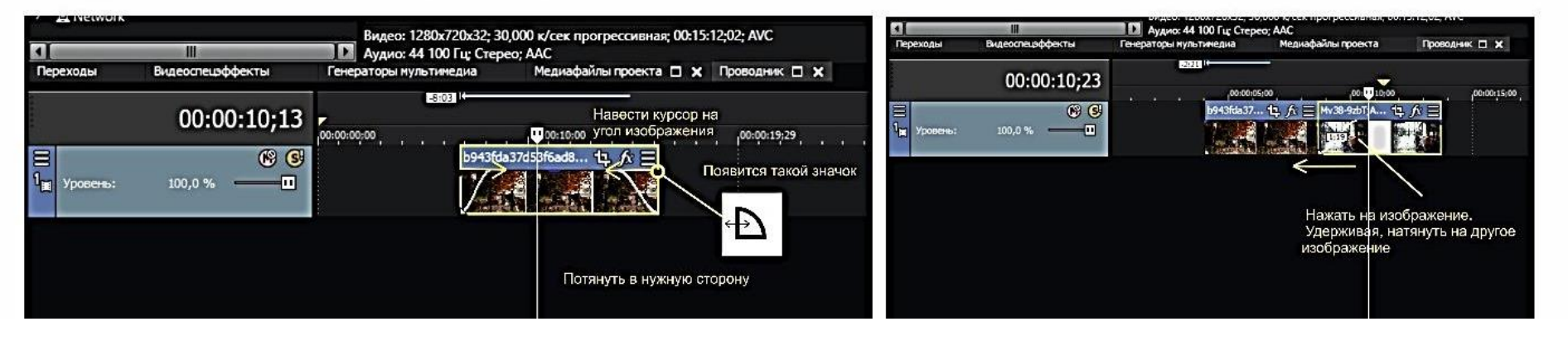

#### Создание пустой видео(аудио)дорожки

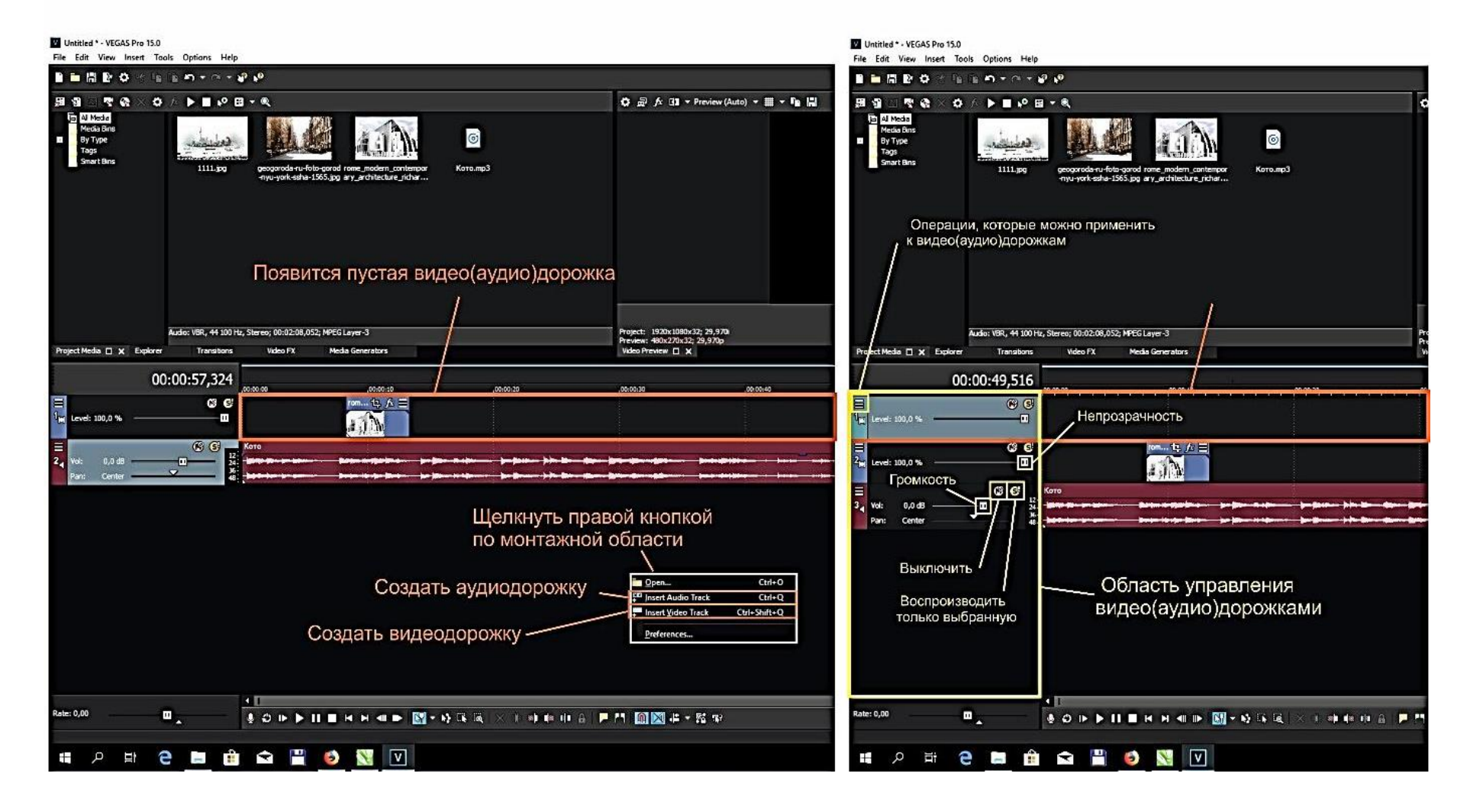

#### **3. Анимация изображения**

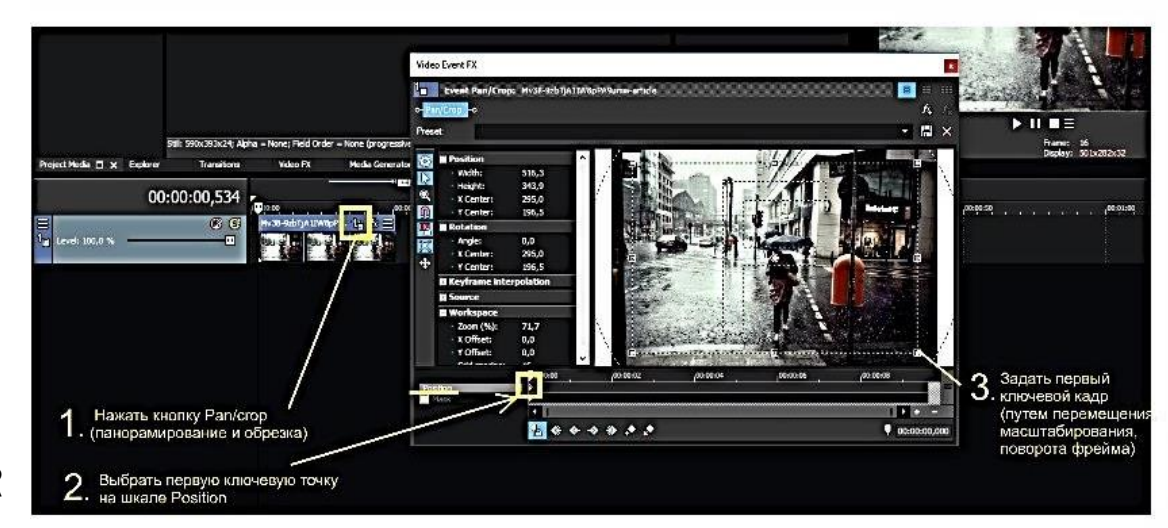

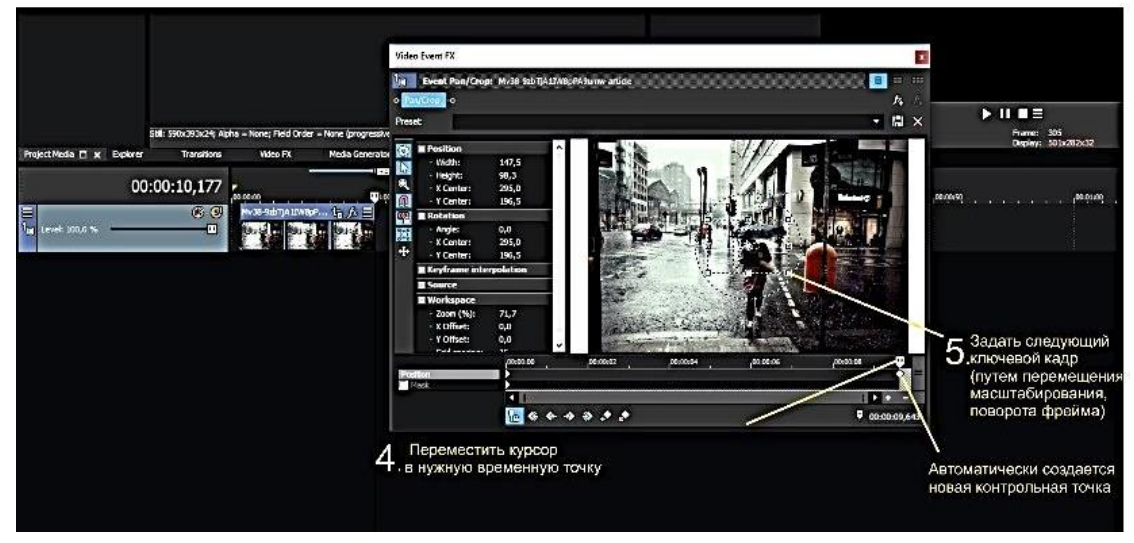

1. Нажать кнопку Pan/Crop на изображении

2. В появившемся окне на временной шкале выбрать первую контрольную точку (маленький ромбик в начале)

3. Задать начальный ключевой кадр анимации. перемещая, масштабируя, поворачивая фрейм

4. Переместить курсор в точку на временной шкале, где будет следующий ключевой кадр анимации

5. Задать следующий ключевой кадр. перемещая, масштабируя, поворачивая фрейм. На временной шкале автоматически создается контрольная точка(еще один маленький ромбик).

6. Закрыть окно Pan/Crop

#### Меню окна Pan/crop

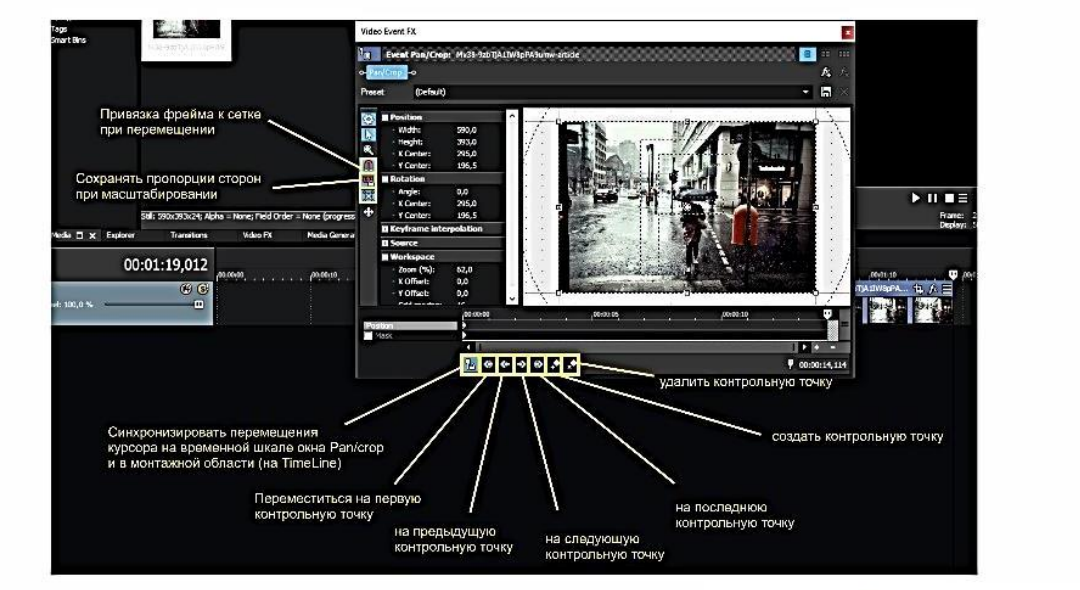

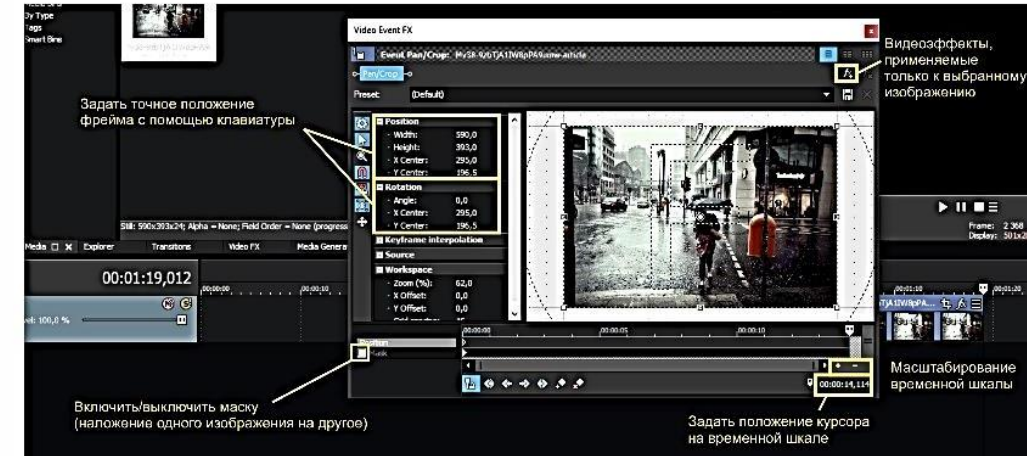

#### Как разрезать видео(аудио) дорожку

1. Установить курсор в точку, где требуется разрезка

2. Нажать кнопку Split на панели инструментов или клавишу S на клавиатуре

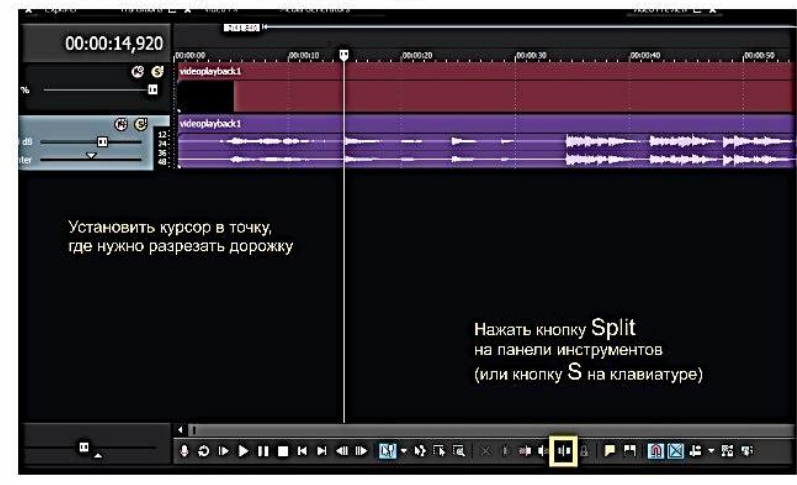

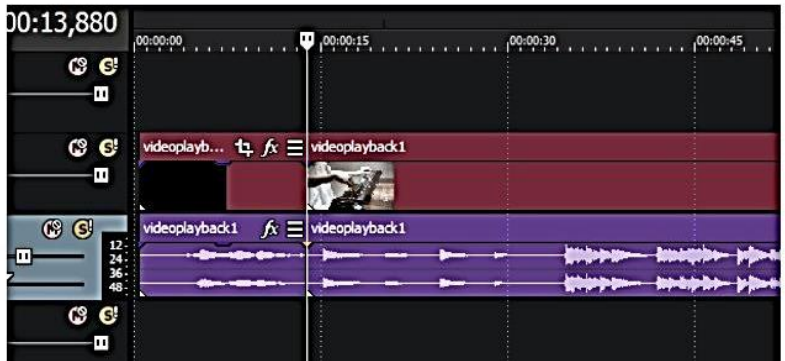

Дорожку можно разрезать сразу в двух точках.

Для этого:

1. Выделить отрезок видео, начальная точка которого

- первая точка разрезки, а конец - вторая точка разрезки.

(чтобы выделить область, нужно щелкнуть по монтажной области, удерживая, потянуть в нужном направлении)

2. Нажать кнопку Split или клавишу S на клавиатуре

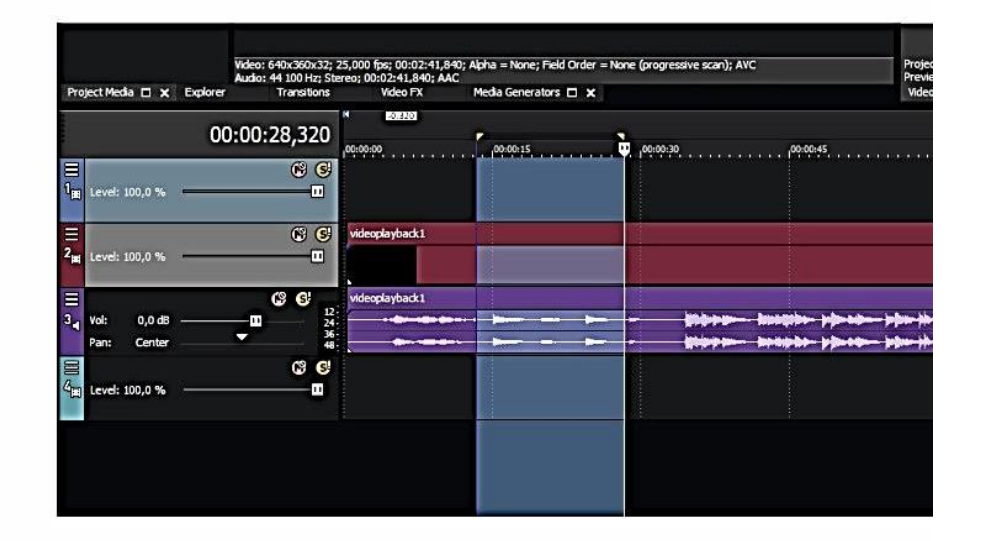

#### **Как сгруппировать элементы видео(аудио) дорожки**

1. Зажав Ctrl на клавиатуре, выделить поочередно элементы, которые нужно сгруппировать

2. Нажать G на клавиатуре

или в верхнем меню программы: Edit - Group - Create new

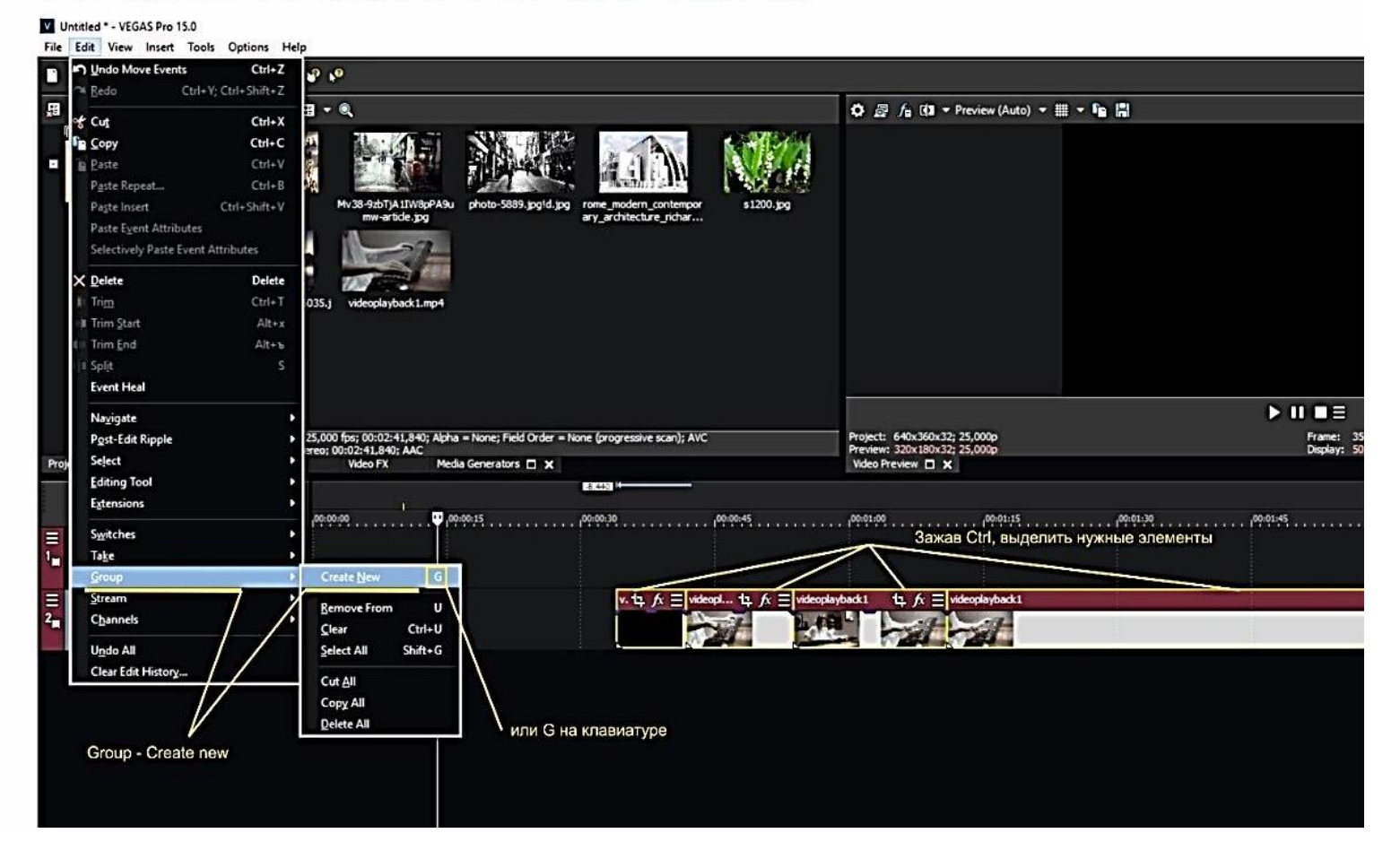

#### **Операции с группами**

- 1. Remove From (U) вывести объект из группы
- 2. Clear (Ctrl + U) разгруппировать
- 3. Select All (Shift + U) выделить все элементы группы

4. Ignore Event Gropping (Ctrl + Shift + U, или кнопка на нижней панели инструментов) игнорировать группировку.

Используется, если нужно переместить объект внутри группы.

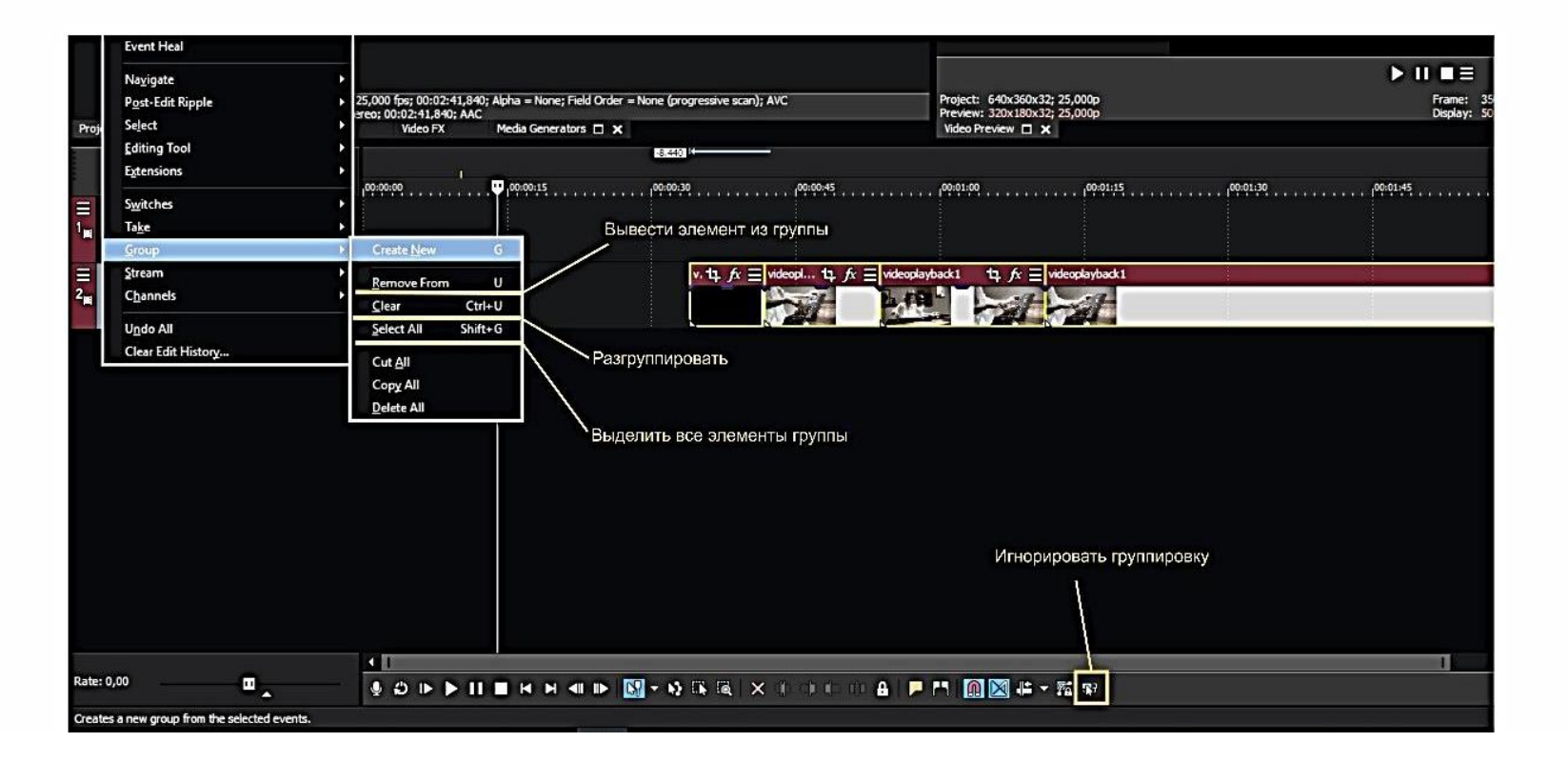

#### **Как ускорить/замедлить видео(аудио) дорожку**

## $1$  способ

- 1. Навести курсор мыши на край видео до появления
- 2. Зажав Ctrl, потянуть в сторону ускорения или замедления

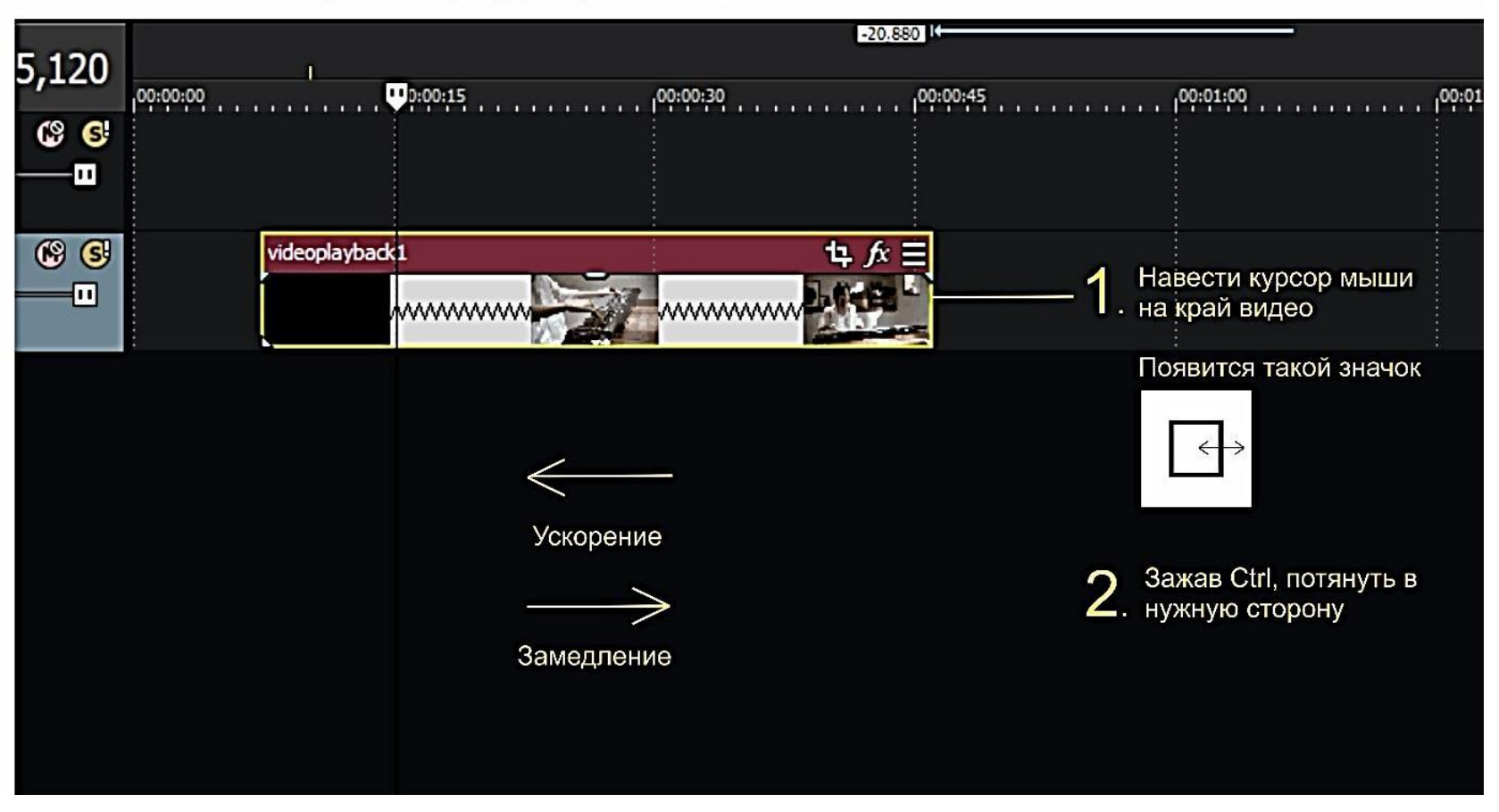

 $\left\vert \leftrightarrow \right\vert$ 

# 2 способ

- 1. Щелкнуть правой кнопкой по дорожке
- 2. В появившемся списке выбрать Properties

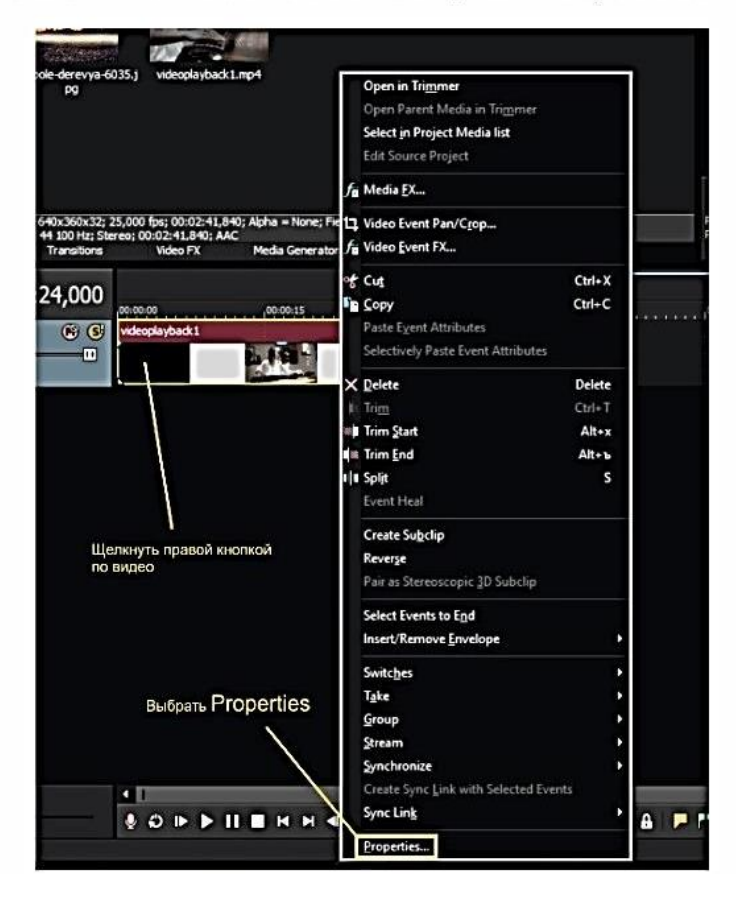

3. В появившемся окне поменять значение Playback Rate на большее - для ускорения, меньшее - для замедления

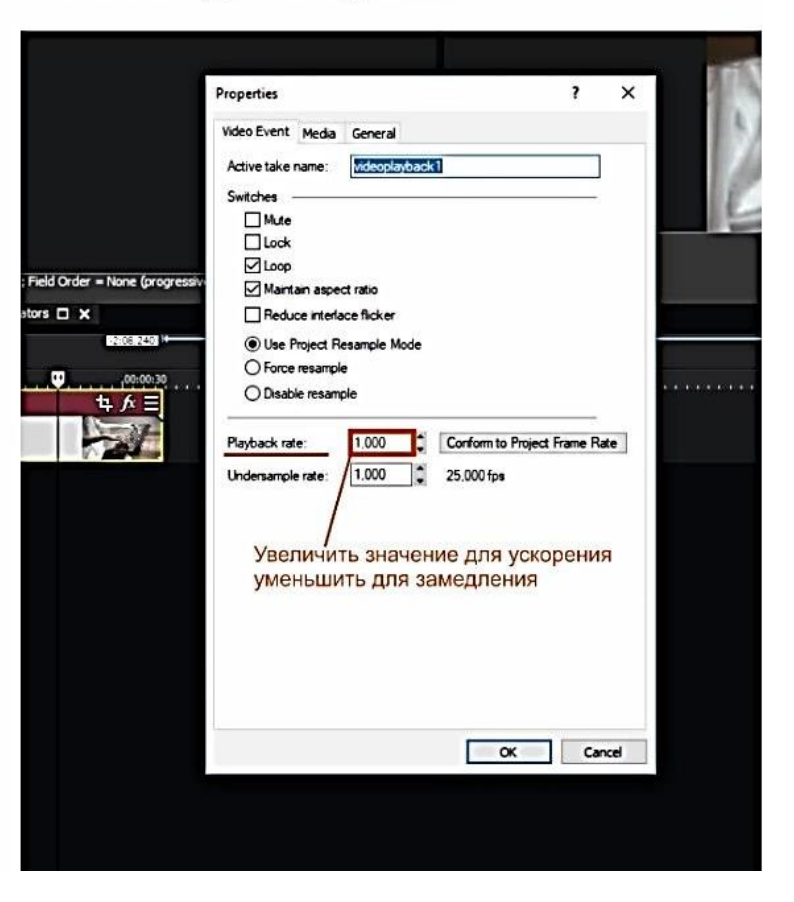

#### **Вставка и настройка текста**

Если нужно разместить текст на изображении:

1. Создается пустая видеодорожка (щелкнуть правой кнопкой по монтажной области, выбрать Insert Video Track)

2. Щелкнуть правой кнопкой по появившейся пустой видеодорожке

3. В списке выбрать Insert Text Media

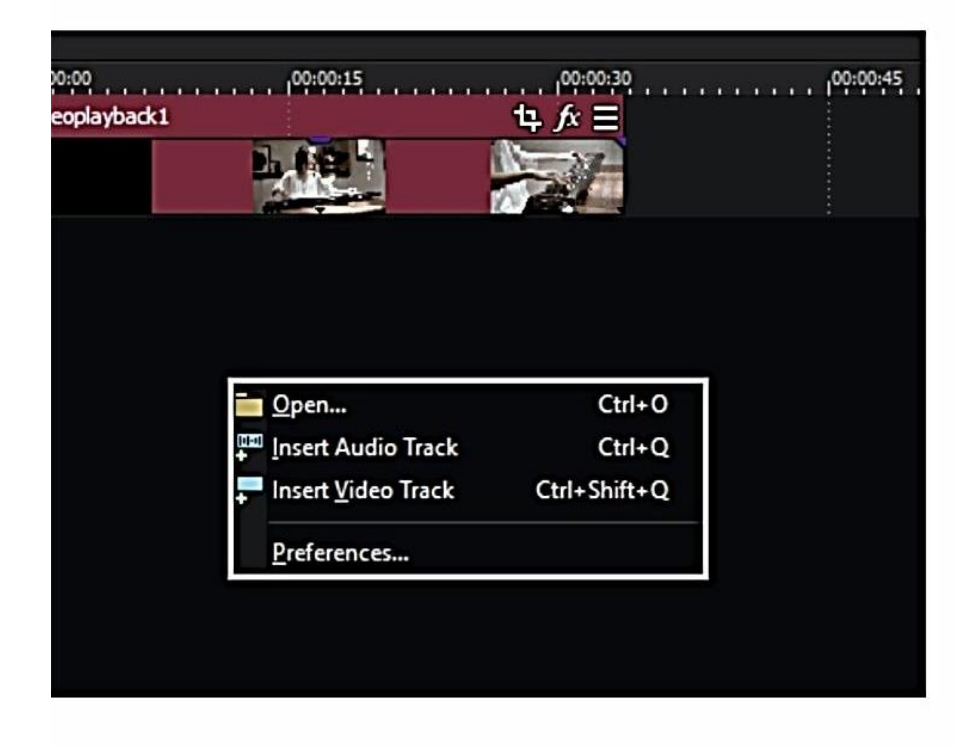

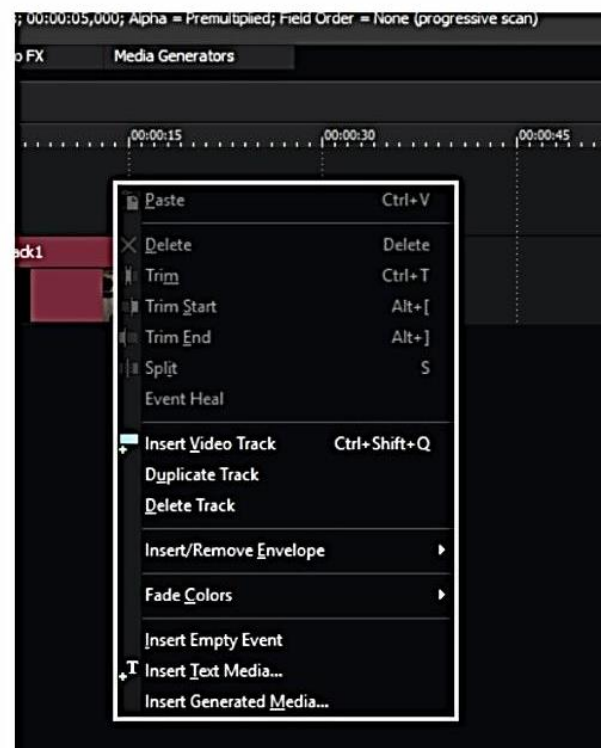

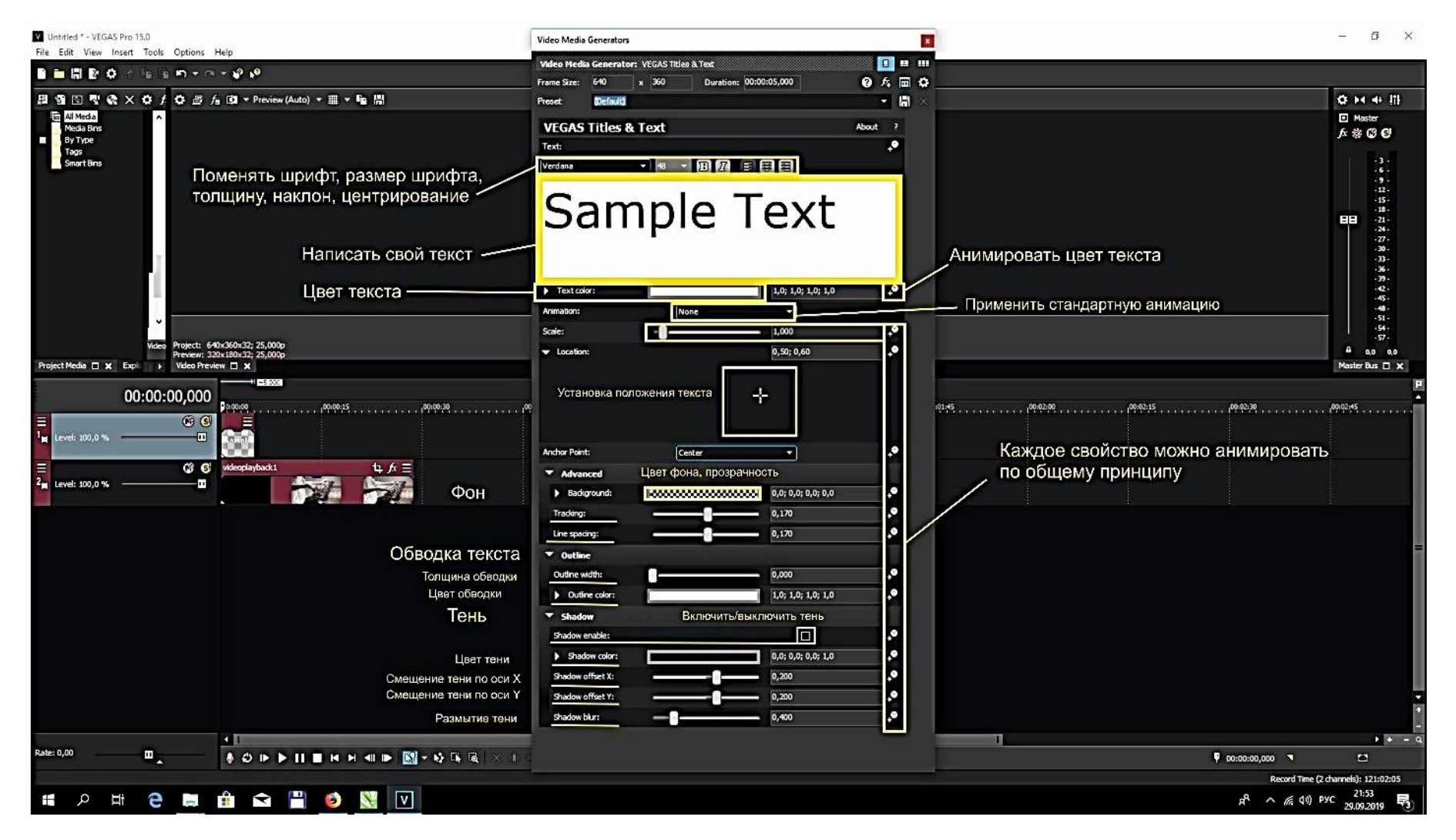

**Как экспортировать проект в видеофайл**

Для экспорта проекта выбираем вкладку /визуализировать как/

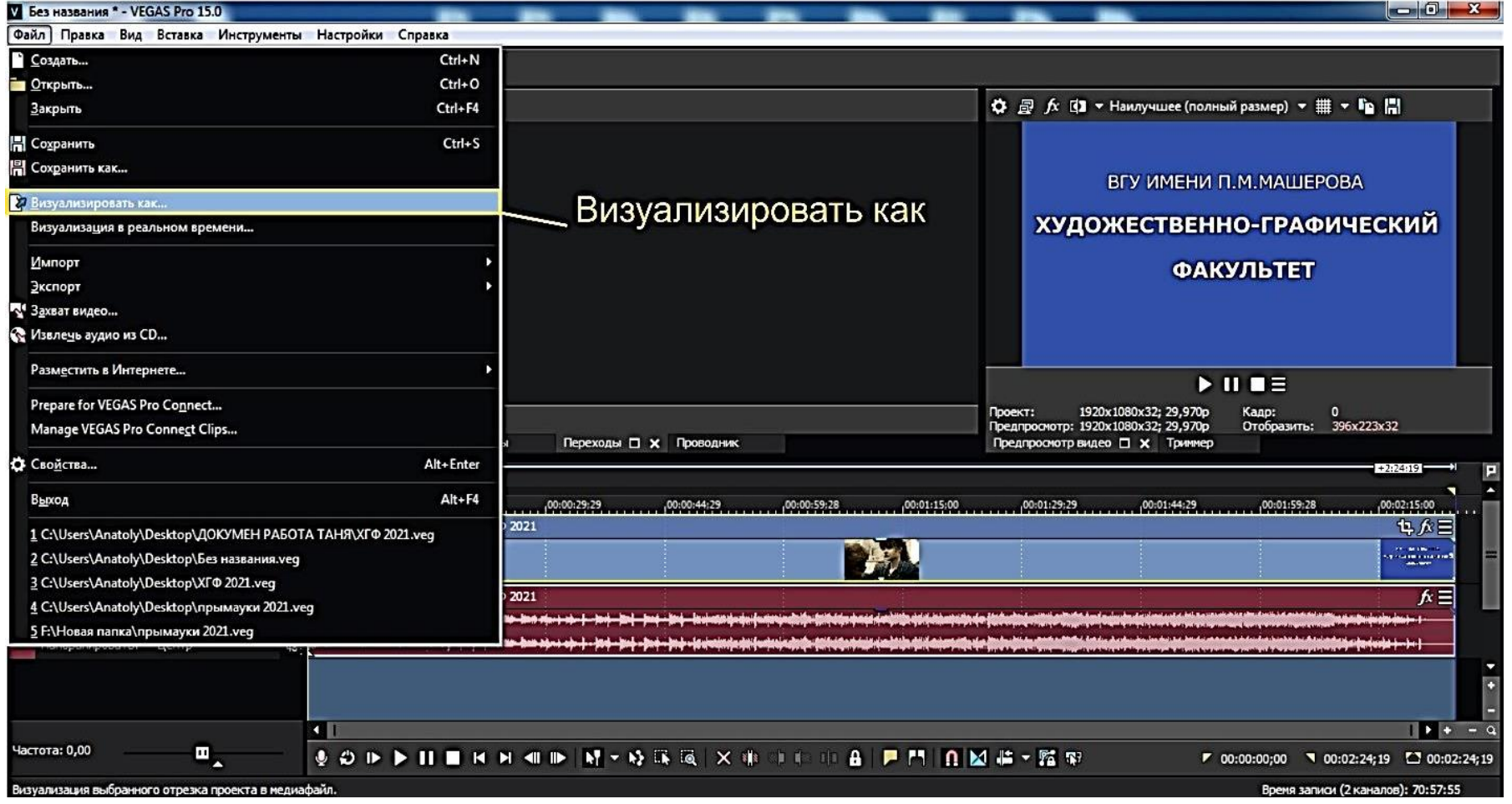

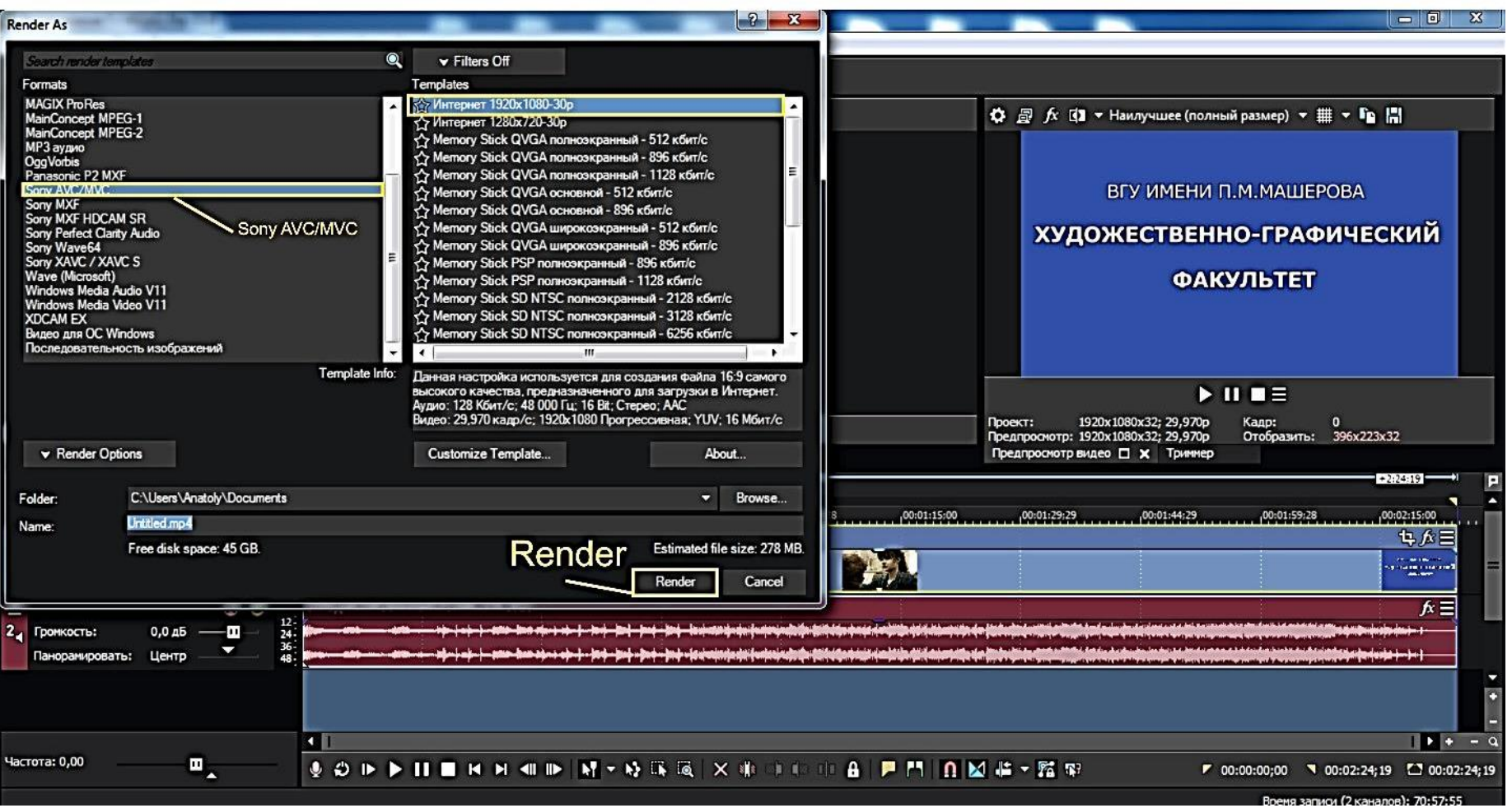

#### экспортированный видеофайл открыть в папке для просмотра

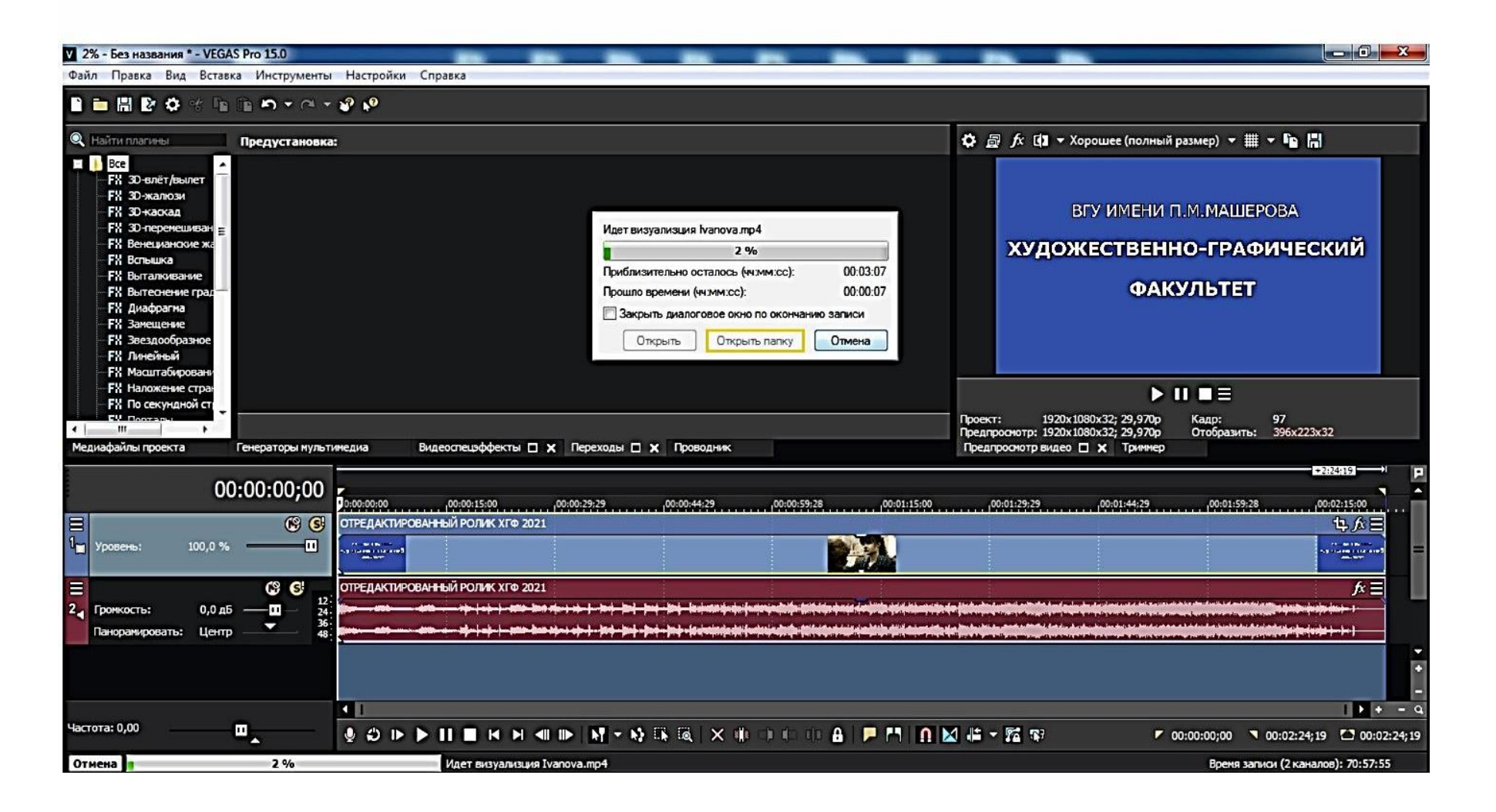

#### **СПИСОК ИСПОЛЬЗОВАННОЙ ЛИТЕРАТУРЫ**

1. Миронов, Д. Ф. Компьютерная графика в дизайне : учеб. Для студентов вузов/ Д.Ф. Миронов. – СПб. : BHV, 2014. -560с.;

2. Молочков В. И. Компьютерная графика для Интернета. – Санкт-Петербург [и др.] : Питер, 2004. – 368 с. : ил. – (Самоучитель). – Оси. термины компьютерной графики : с. 354-364. - Алф. указ.: с. 365-368.;

3. Мультимедийные технологии в образовательной среде [Электронный ресурс]: учеб.-метод. комплекс для студентов спец.: 1- 03 01 03 Изобразительное искусство и компьютерная графика; 1-03 01 06 Изобразительное искусство, черчение и народные художественные промыслы / [сост. К.В. Зенькова] ; М-во образования Республики Беларусь, Учреждение образования "Витебский государственный университет имени П. М. Машерова", Худож.-графический фак., Каф. дизайна. – Электрон. текстовые дан. (1файл: 10 Мб). – Витебск., 2016.;

4. Петров М. Н. Компьютерная графика : учеб, пособие для студ. высш. учеб, заведений, обуч. по напр. подготовки дипломированных спец. "Информатика и вычислительная техника" . – 2-е изд. – Санкт-Петербург [и др.] : Питер, 2004. – 810 с. : ил. + 1 электрон, опт. диск. – (Учебник для вузов). – Глоссарий : с. 783-798. - Алф. указ.: с. 799-810.;

5. Компьютерная графика и дизайн [Электронный ресурс] : мультимедиа учебник на CD-ROM / Ю. Ф. Катханова [и др.] ; М-во образования РФ. - Электрон. интерактив. мультимедиа. - Москва : Мультимедиа Технологии и Дистанционное Обучение, 2003.;

6. Порев В. II. Компьютерная графика : Учеб, пособие. – СПб. : БХВ-Петербург, 2002. - 432 с. : ил. – Библиогр.: с. 425-428. – Глоссарий: с. 419-424.;

7. Тимофеев Г. С. Графический дизайн. – Ростов н/Д : Феникс, 2002. – 320с. – (Учебный курс).;

8. Лекция 2: Структурные компоненты мультимедиа [Электронный ресурс]. – Режим доступа [https://studfile.net/preview/6212555/page:6/–](https://studfile.net/preview/6212555/page:6/) Дата доступа: 05.06.2022.

Учебное издание

# **МУЛЬТИМЕДИЙНЫЕ ТЕХНОЛОГИИ В ОБРАЗОВАТЕЛЬНОЙ СРЕДЕ**

Методические рекомендации

Составитель **ГОРОЛЕВИЧ** Татьяна Владимировна

Технический редактор *Г.В. Разбоева* Компьютерный дизайн *А.В. Табанюхова* 

Подписано в печать 30.03.2023. Формат  $60x84^{1/16}$ . Бумага офсетная. Усл. печ. л. 1,97. Уч.-изд. л. 3,20. Тираж 45 экз. Заказ 25.

Издатель и полиграфическое исполнение – учреждение образования «Витебский государственный университет имени П.М. Машерова».

Свидетельство о государственной регистрации в качестве издателя, изготовителя, распространителя печатных изданий № 1/255 от 31.03.2014.

Отпечатано на ризографе учреждения образования «Витебский государственный университет имени П.М. Машерова». 210038, г. Витебск, Московский проспект, 33.